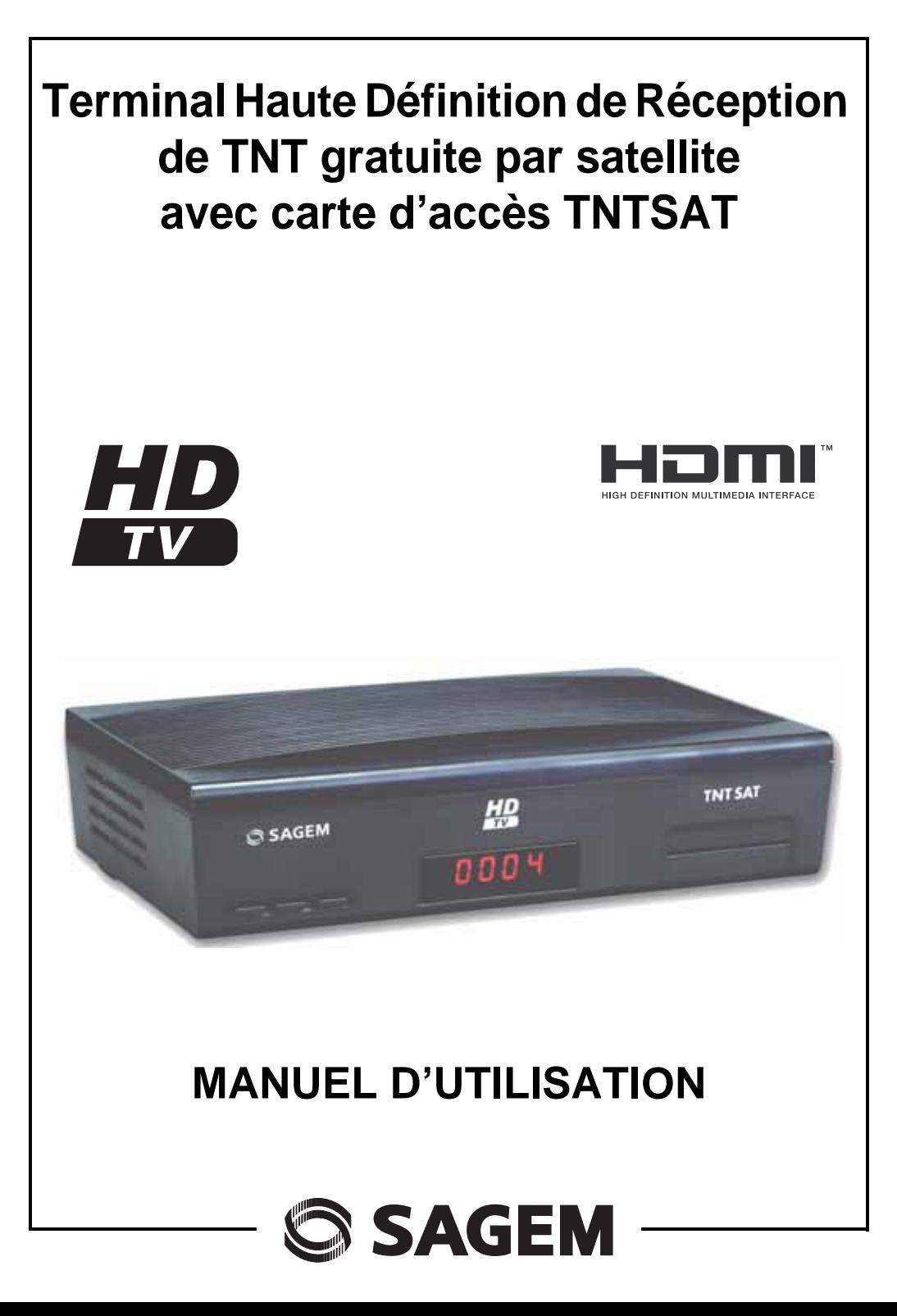

# **TOUTES NOS FÉLICITATIONS !**

Le pack satellite TNTSAT de Sagem Communications est dédié à la réception des chaînes de la TNT par le satellite ASTRA et vous permet de recevoir les émissions en définition standard et en définition HD. Il est composé d'un terminal de réception et d'une carte d'accès.

Pour bénéficier, avec ce pack SAGEM ISD91 HD, de la qualité d'image Haute Définition, il est nécessaire d'être équipé d'un téléviseur à écran plat avec connecteur HDMITM ou connecteurs YPbPr.

La qualité d'image restituée sur l'écran sera en Haute Définition pour autant que votre téléviseur soit prêt pour la Haute Définition, que vous avez utilisé un cordon HDMI™ ou YPbPr pour relier le terminal de réception SAGEM ISD91 HD et votre écran, et que l'émission regardée soit effectivement diffusée en Haute Définition. Votre revendeur peut vous aider à vérifier que votre écran est prêt pour la HD.

Dès le raccordement de votre terminal de réception, vous pouvez profiter de la totalité des services. Vous pouvez mettre à jour votre terminal de réception si de nouveaux services deviennent disponibles.

Le terminal de réception Sagem Communications suit une stratégie de développement continu. Nous nous réservons donc le droit d'apporter, sans préavis, des modifications et améliorations au produit décrit dans ce manuel.

Marquage CE :

Le marquage CE atteste de la conformité des produits aux exigences essentielles de la directive R&TTE 1999/ 5/CE relative aux équipements hertziens et de télécommunication, ainsi qu'aux directives, 2006/95/CE sur la sécurité et 2004/108/CE concernant la compatibilité électromagnétique, définies par le Parlement européen et le Conseil pour minimiser les interférences électromagnétiques et préserver la santé et la sécurité de l'utilisateur.

La déclaration de conformité CE peut être consultée sur le site www.sagem.com de Sagem Communications, dans la section support, ou obtenue à l'adresse suivante :

> Sagem Communications - Service des relations clientèle 4, rue du Petit Albi 95800 Cergy Saint-Christophe - France

Copyright © Sagem Communications (Groupe SAFRAN) Tous droits réservés

Ce terminal de réception Haute Définition SAGEM répond aux spécifications "HD TV", et intègre la technologie HDMITM. Le logo "HD TV" est une marque de l'EICTA. HDMI, le logo HDMI et High-Definition Multimedia Interface sont des marques ou des marques déposées de HDMI Licensing LLC.

# **Sommaire**

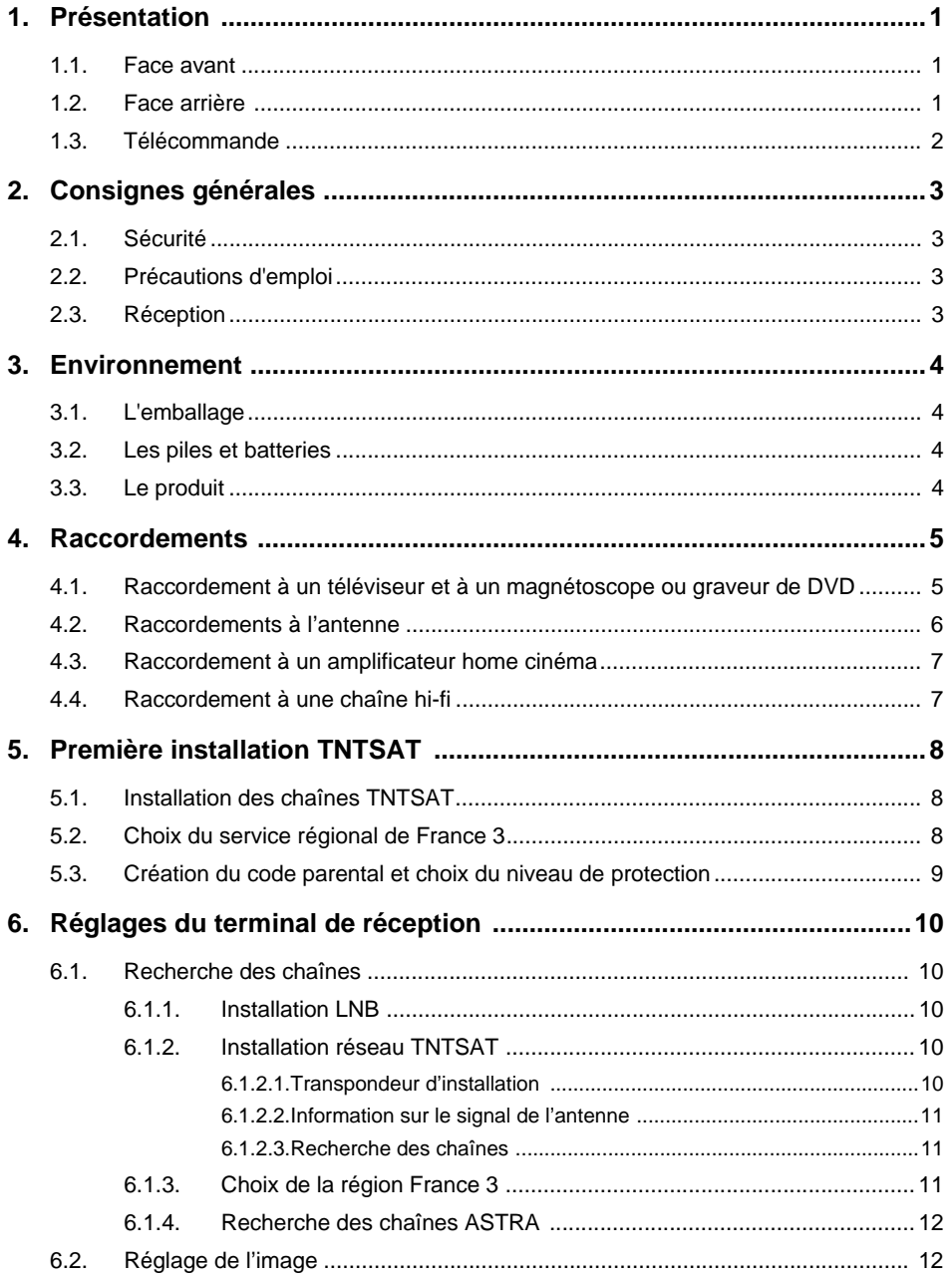

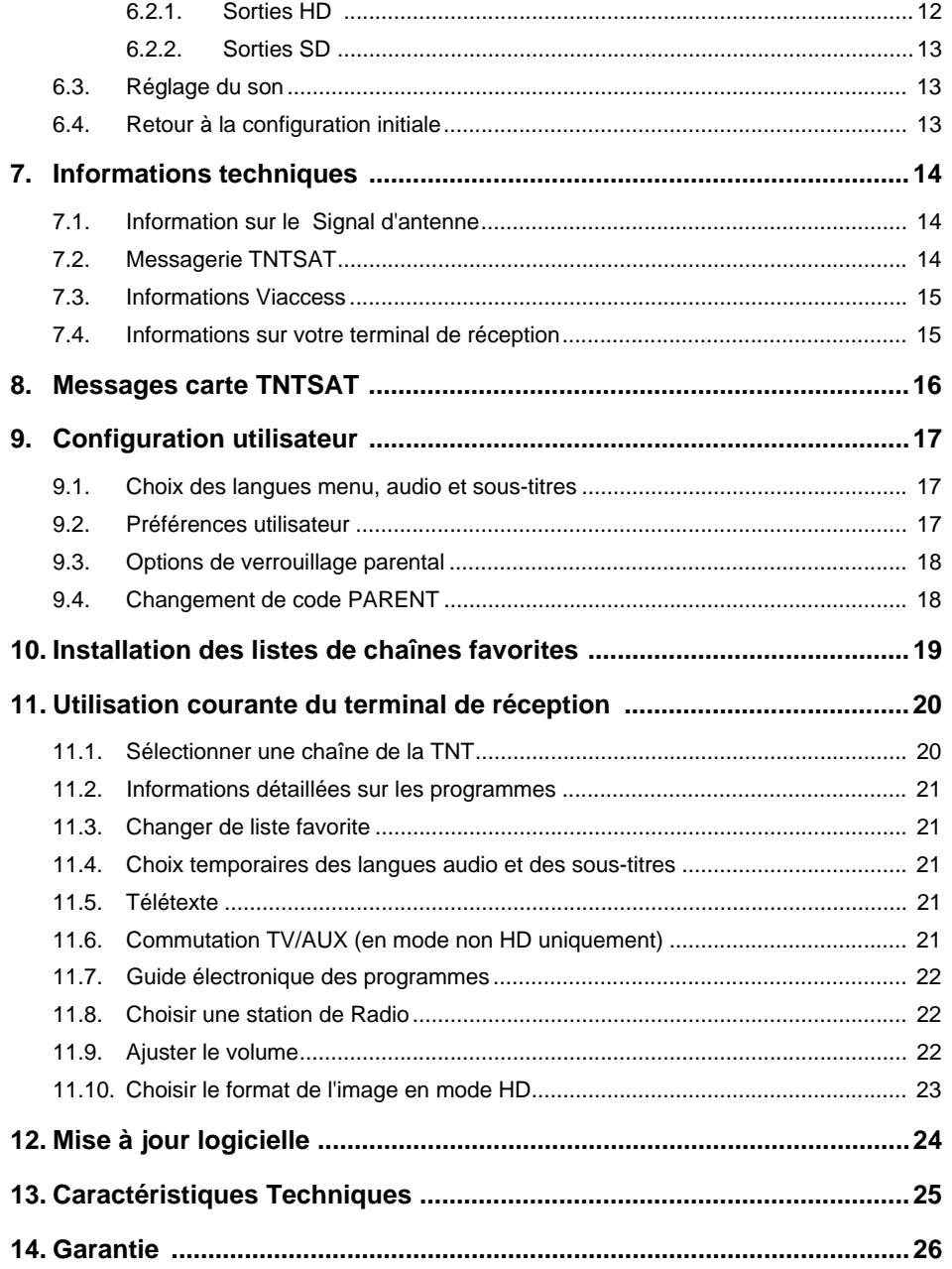

# *1. Présentation*

L'utilisation du terminal de réception numérique haute définition permet de recevoir les chaînes de la TNT (Télévision Numérique Terrestre) gratuites diffusées en définition standard (SD) et en haute définition (HD).

#### **VOTRE TERMINAL DE RÉCEPTION EST AUSSI LIVRÉ AVEC :**

• 1 télécommande et 2 piles AAA, 1 bloc secteur, 1 câble péritel, et 1 carte TNTSAT.

# **1.1 Face avant**

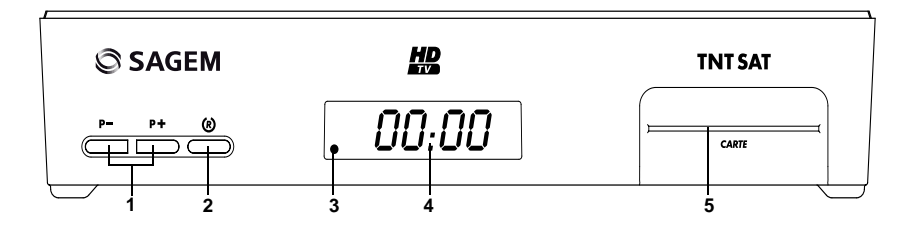

#### **1. P+/P-**

- Changement de chaîne.
- **2. ®**
	- Sortie du mode veille et passage en mode veille. Un appui de 5 secondes sur cette touche effectue un redémarrage.

#### **3. VOYANT D'ÉTAT DU TERMINAL DE RÉCEPTION**

# **1.2 Face arrière**

#### **4. AFFICHEUR**

- Affiche l'heure lorsque le terminal de réception est en mode veille.
- Affiche le numéro du programme lorsqu'il est allumé.
- **5. LECTEUR DE CARTE D'ACCÈS TNTSAT**

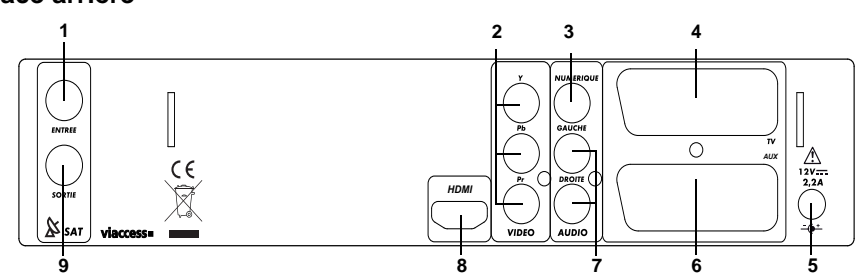

- **1. ENTRÉE ANTENNE SATELLITE**
- **2. PRISES VIDÉO ANALOGIQUE Y Pb Pr**
- **3. PRISE AUDIO NUMÉRIQUE**
- **4. PRISE PÉRITEL TV (vers téléviseur)**
- **5. PRISE D'ALIMENTATION**
- **6. PRISE PÉRITEL AUX (vers magnétoscope ou graveur DVD de salon)**
- **7. PRISES AUDIO ANALOGIQUE (vers chaîne HI-FI)**
- **8. PRISE AUDIO VIDÉO NUMÉRIQUE HDMI**
- **9. SORTIE ANTENNE SATELLITE**

# **1.3 Télécommande**

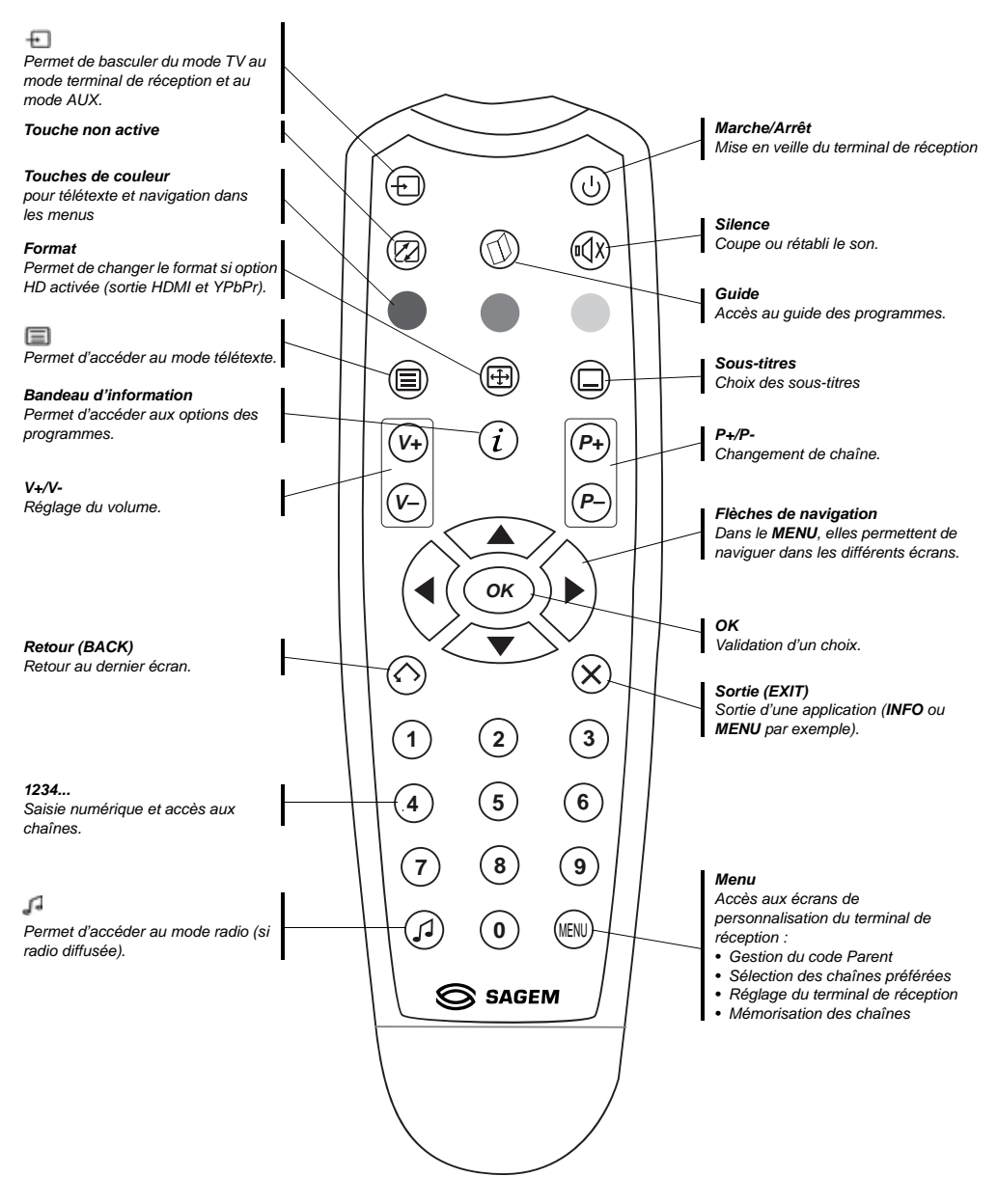

# *2. Consignes générales*

# **2.1 Sécurité**

L'utilisation du terminal de réception est sujette à des règles de sécurité visant à protéger les utilisateurs et leur environnement. Par ailleurs, si vous voulez que votre terminal de réception vous donne toute satisfaction quant à son bon fonctionnement, il est nécessaire :

- de l'installer à l'intérieur à l'abri du soleil et de la pluie : évitez les températures extrêmement chaudes ou froides. Placez le terminal de réception et le bloc secteur loin des sources de chaleur telles que les radiateurs ou chauffages à gaz/électriques. Ne placez pas d'objets incandescents, par exemple des bougies, à proximité du terminal de réception. En cas d'orage, il est conseillé de retirer la prise d'antenne et la prise d'alimentation. Même si le terminal de réception et le téléviseur sont débranchés, ils peuvent être endommagés par la foudre.
- de placer le terminal de réception et le bloc secteur dans un endroit sec et aéré.
- de le protéger de l'humidité : mettez le terminal de réception et le bloc secteur à l'abri de la pluie, de l'humidité et de la poussière. Ne placez pas de plantes à proximité dont l'arrosage pourrait provoquer des projections de liquide. Si un liquide pénètre dans le terminal de réception ou le bloc secteur, débranchezles par la prise secteur du bloc secteur et prévenez votre revendeur.
- d'éviter les chocs violents : n'utilisez jamais le terminal de réception s'il est endommagé. Placez toujours votre terminal de réception sur une surface plane où il ne risque pas d'être soumis à de fortes secousses. N'ouvrez jamais le terminal de réception ni le bloc secteur ! Il existe un risque de choc électrique. Toute intervention éventuelle doit être effectuée par un personnel qualifié.

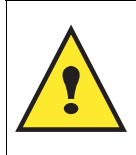

**Vous devez utiliser exclusivement le bloc secteur fourni. Raccordez celui-ci sur le secteur conformément aux instructions d'installation de ce livret et aux indications portées sur l'étiquette d'identification apposée sur celui-ci (tension, courant, fréquence du réseau électrique). Par précaution, en cas de danger, les blocs secteur servent de dispositif de sectionnement de l'alimentation 230V. Ils doivent être situés à proximité de l'appareil et être aisément accessibles.**

- de débrancher le terminal de réception par la prise secteur du bloc secteur avant mise en place ou modification des branchements aux autres appareils ( Télévision, magnétoscope, lecteur de DVD... ) ou bien toute opération de nettoyage du terminal de réception ou du bloc secteur.
- de nettoyer le terminal de réception ou le bloc secteur exclusivement à l'aide d'un chiffon doux légèrement humide. Ne jamais utiliser de détergents ou d'additifs chimiques.
- de ne rien poser sur le terminal de réception (ce qui nuirait à une bonne aération) : Les fentes d'aération situées sur le boîtier protègent votre terminal de réception de la surchauffe. Ne placez aucun objet, tel qu'un morceau de tissu ou une feuille de papier, sur ces fentes. Si vous placez le terminal de réception dans un compartiment, veillez à laisser un espace d'au minimum 10 cm de chaque côté et de 20 cm à l'avant et à l'arrière du terminal de réception.
- de le placer hors de portée des petits enfants : Les piles peuvent être avalées facilement par les petits enfants. Ne laissez donc pas la télécommande sans surveillance.

# **2.2 Précautions d'emploi**

Interférences : ne placez pas le terminal de réception à proximité d'appareils susceptibles de provoquer des interférences électromagnétiques (par exemple des haut-parleurs). Cela peut perturber le fonctionnement du terminal de réception et provoquer une perturbation de l'image et du son.

# **2.3 Réception**

Si votre installation est ancienne, votre antenne et vos câblages risquent de ne pas convenir à une réception et diffusion numérique de qualité. Nous vous conseillons de prendre contact avec un professionnel antenniste afin qu'il vous fasse un bilan.

# *3. Environnement*

La préservation de l'environnement est une préoccupation essentielle de Sagem Communications. Sagem Communications à la volonté d'exploiter des installations respectueuses de l'environnement et a choisi d'intégrer la performance environnementale dans l'ensemble du cycle de vie de ses produits, de la phase de fabrication à la mise en service. l'utilisation et l'élimination.

## **3.1 L'emballage**

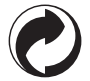

La présence du logo (point vert) signifie qu'une contribution est versée à un organisme national agréé, pour améliorer les infrastructures de récupération et de recyclage des emballages.

Pour faciliter ce recyclage, veuillez respecter les règles de tri mises en place localement pour ce type de déchets.

### **3.2 Les piles et batteries**

Si votre produit contient des piles ou des batteries, ces dernières doivent être déposées dans les points de collecte désignés.

## **3.3 Le produit**

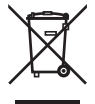

La poubelle barrée apposée sur le produit ou sur ses accessoires signifie qu'ils appartiennent à la famille des équipements électriques et électroniques.

A ce titre, la réglementation européenne vous demande de procéder à sa collecte sélective :

- Dans les points de distribution en cas d'achat d'un équipement équivalent.
- Dans les points de collecte mis à votre disposition localement (déchetterie, collecte sélective, etc.).

Ainsi, vous participez à la réutilisation et à la valorisation des Déchets d'Equipement Electriques et Electroniques qui peuvent avoir des effets potentiels sur l'environnement et la santé humaine.

# *4. Raccordements*

.

## **4.1 Raccordement à un téléviseur et à un magnétoscope ou graveur de DVD**

- 1. Raccordement à un magnétoscope ou à un graveur de DVD Utiliser un cordon Péritel (non fourni) entre la prise péritel AUX de votre terminal de réception et la prise péritel à l'arrière de votre magnétoscope ou graveur de DVD.
- *Nota : si votre magnétoscope/graveur DVD de salon possède plusieurs prises PÉRITEL, choisissez la prise TV ou EXT1. Pour un programme HD, l'enregistrement s'effectuera en définition standard (SD)*
- 2. Raccordement à un téléviseur standard (non haute définition) Utiliser un cordon Péritel (fourni) entre la prise péritel TV de votre terminal de réception et la prise péritel à l'arrière de votre téléviseur.
- 3. Raccordement à un écran plat haute définition Pour bénéficier d'une image de qualité haute définition (HD) pour les programmes diffusés en haute définition uniquement, utiliser un cordon HDMI-HDMI (non fourni) entre la prise HDMI de votre terminal de réception et la prise HDMI de votre écran plat.

*Nota : un programme diffusé en définition standard, sera affiché dans cette qualité uniquement sur votre écran*

Si votre écran plat est muni d'une prise DVI uniquement, vous devez relier la prise HDMI de votre terminal de réception à la prise DVI de votre écran plat (câble HDMI-DVI ou adaptateur HDMI-DVI non fourni). Vous devez raccorder la sortie audio HIFI de votre terminal de réception à l'entrée audio associée au connecteur DVI de votre écran plat (cordon non fourni)

4. Pour un raccordement en YPbPr raccorder les sorties YPbPr du terminal de réception aux entrées YPbPr de l'écran plat (cordon non fourni) et les sorties HIFI du terminal de réception aux entrées audios de l'écran plat (cordon non fourni).

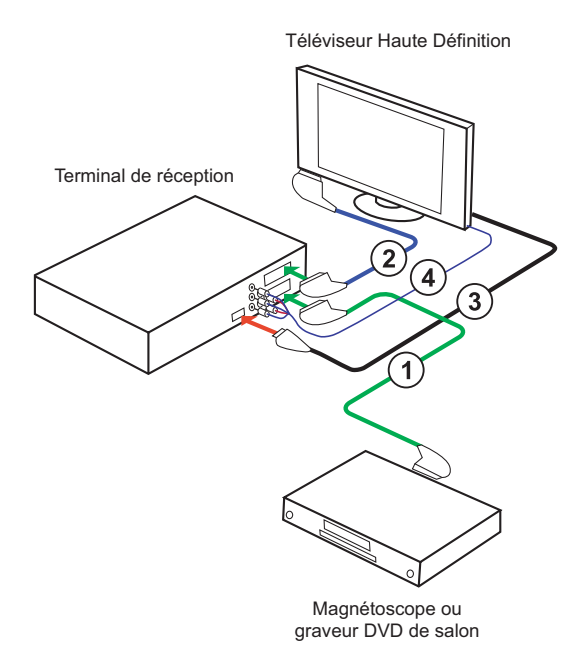

# **4.2 Raccordements à l'antenne**

Le terminal de réception TNTSAT vous permet de recevoir les chaînes de la TNT depuis le Satellite ASTRA. Vous devez raccorder une parabole d'au moins 60 cm, muni de préférence d'un LNB " universel " et orientée sur le Satellite ASTRA à 19° EST. Votre revendeur/installateur vous conseillera pour l'installation et le pointage de cette parabole.

- 1. Branchez l'extrémité du câble coaxial, muni d'une fiche F à la prise d'entrée Satellite située a l'arrière du terminal de réception.
- *Nota : une sortie satellite est disponible pour pouvoir alimenter un terminal de réception satellite analogique ou numérique utilisant le même satellite (certaines limitations sont à considérer au niveau des chaînes reçues sur le deuxième terminal de réception).*

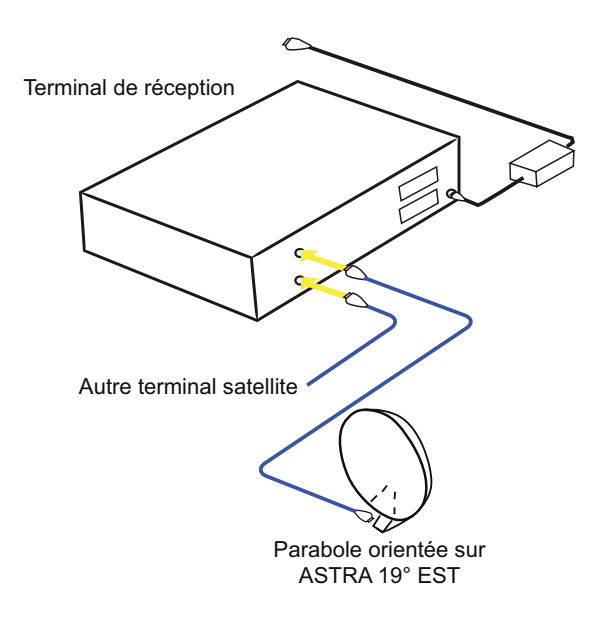

- 2. Branchez ensuite le bloc d'alimentation à la prise 12V du terminal de réception, d'une part, et à une prise de courant proche de l'appareil et facile d'accès, d'autre part.
- 3. Pour terminer, branchez vos différents équipements comme indiqué ci-après.

# **4.3 Raccordement à un amplificateur home cinéma**

Pour bénéficier du son de qualité HOME CINEMA multicanal diffusé sur certaines chaînes, nous vous conseillons de relier votre terminal de réception à votre amplificateur HOME CINÉMA doté d'une prise d'entrée numérique coaxiale.

Reliez la sortie AUDIO NUMÉRIQUE à l'entrée de votre amplificateur HOME CINÉMA (câble coaxial non fourni).

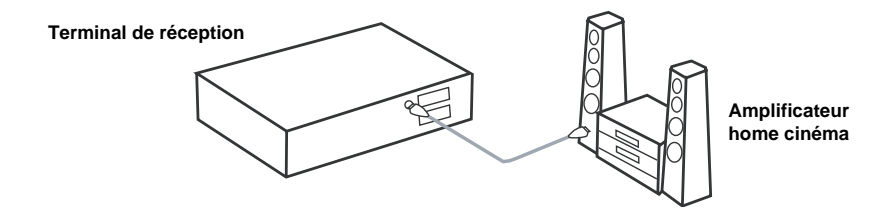

# **4.4 Raccordement à une chaîne hi-fi**

Pour bénéficier du son stéréo qualité laser, il vous suffit de raccorder les sorties audio droite et gauche du terminal de réception à l'entrée auxiliaire de votre chaîne hi-fi (câble non fourni).

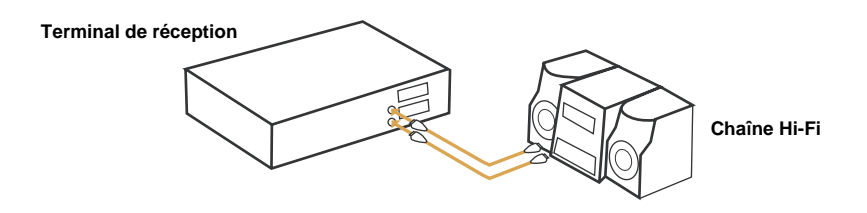

# *5. Première installation TNTSAT*

- Insérez la carte TNTSAT fournie dans votre terminal (puce vers le haut).
- Allumez votre téléviseur puis votre terminal de réception.
- L'écran d'accueil apparaît. Si ce n'est pas le cas au bout de 30 secondes, basculez votre téléviseur sur les entrées (HDMI, YPbPr, PÉRITEL) jusqu'à l'apparition de l'écran d'accueil.

# **5.1 Installation des chaînes TNTSAT**

- Après avoir trouvé le réseau TNTSAT, votre terminal de réception va installer l'ensemble des chaînes.
- Si votre antenne est pré-orientée sur ASTRA 19° EST et si le niveau du signal est suffisant, après la fin de la recherche, vous pourrez mémoriser la liste obtenue en appuyant sur **OK.**
- Dans le cas contraire, un message vous indique qu'aucune chaîne n'a été trouvée.
- Reportez vous alors au paragraphe Installation réseau TNTSAT, page 10 pour vérifier ou orienter votre antenne.

# **5.2 Choix du service régional de France 3**

- Sélectionnez à l'aide des touches droite et gauche la région de votre choix et validez par **OK**.
- *Nota : dans le cas ou aucun service n'est disponible, l'information "Aucun service France 3 régional" est affiché.*

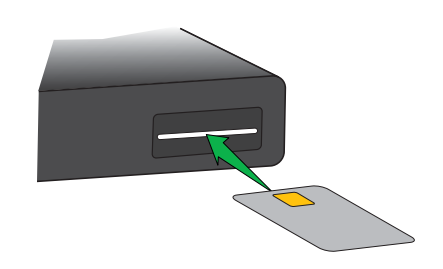

## **Recherche des chaînes**

**En cours ...**

**0014 chaînes TV trouvées 0000 stations radio trouvées**

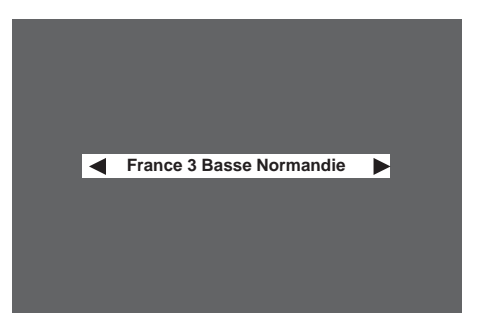

# **5.3 Création du code parental et choix du niveau de protection**

- La création de ce Code Parent est obligatoire pour valider la mise en service du terminal de réception.
- Pour cela vous devez saisir 2 fois le même code à 4 chiffres qui sera votre Code Parent.
- Ce code vous sera demandé lors de l'accès aux programmes que vous verrouillez.
- Vous avez la possibilité de verrouiller les programmes de catégorie II à V en fonction de l'âge des enfants.
- Reportez-vous ensuite au paragraphe Choix des langues menu, audio et sous-titres, page 17 et au paragraphe Préférences utilisateur, page 17 pour d'éventuelles modifications.

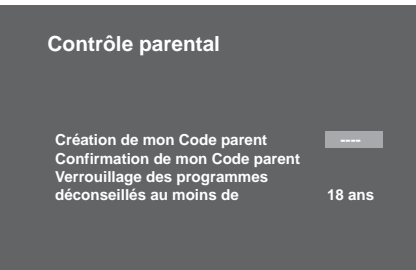

# *6. Réglages du terminal de réception*

Accédez à ces menus en appuyant sur la touche MENU, sélectionnez l'icône avec les flèches haute et basse et validez cet icône par **OK**.

# **6.1 Recherche des chaînes**

- Dans le menu INSTALLATION terminal de réception, choisissez RECHERCHE DES CHAÎNES et validez par **OK**.
- Puis sélectionnez " INSTALLATION LNB " et validez par **OK.**

**Recherche des chaînes**

**Installation LNB Installation Réseau TNTSAT Choix de la région France 3 Recherche des chaînes ASTRA**

#### *6-1-1 Installation LNB*

- Avant toute installation, vous devez décrire les caractéristiques de votre antenne parabolique.
- TNTSAT diffuse les chaînes de la TNT à partir du satellite ASTRA positionné à 19° EST. Votre antenne doit être préalablement orientée sur ce satellite. Nous vous conseillons de faire appel à un professionnel antenniste qui est muni d'appareils de réglage approprié.
- Votre LNB est universel : sélectionnez LNB universel par défaut et valider par **OK** (mise à jour automatique des paramètres).
- Votre LNB n'est pas universel : saisissez les fréquences basse et haute (consultez votre revendeur ou la notice du LNB).

#### *6-1-2 Installation réseau TNTSAT*

#### *6-1-2-1 Transpondeur d'installation*

• Cet écran sert à définir la configuration du transpondeur d'installation, en règle générale choisir " transpondeur par défaut "

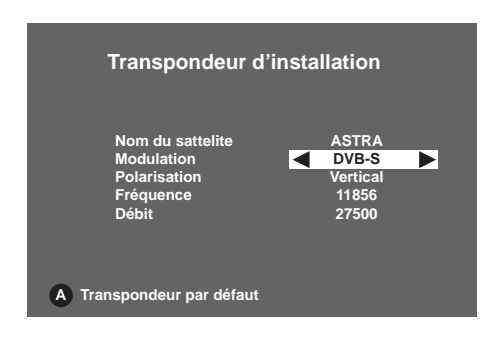

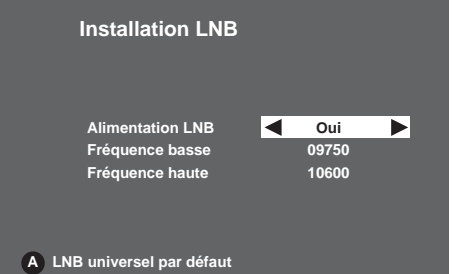

#### *6-1-2-2 Information sur le signal de l'antenne*

- La vérification du signal reçu grâce à cet écran vous informe du niveau et de la qualité du signal satellite.
- La jauge en bas de l'écran doit être idéalement de couleur verte. Dans ce cas, le signal reçu vous garantit une réception parfaite des programmes.
- Dans le cas contraire (jauge de couleur jaune ou rouge), les images seront figées, hachées, ou comprendront des blocs fixes (phénomène de pixellisation). Ces phénomènes seront encore plus fréquents dans le cas de forte couverture nuageuse.
- Dans le cas ou la jauge est de qualité suffisante, lancer la recherche des chaînes en validant par OK.

#### *6-1-2-3 Recherche des chaînes*

- Votre terminal de réception est en train d'intégrer automatiquement les données nécessaires à la réception de l'ensemble des chaînes de la TNT.
- Une fois l'installation réalisée, vous accéderez à vos chaînes.

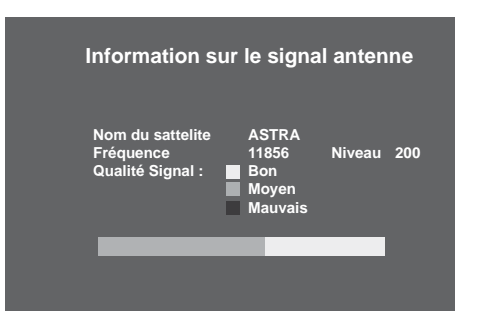

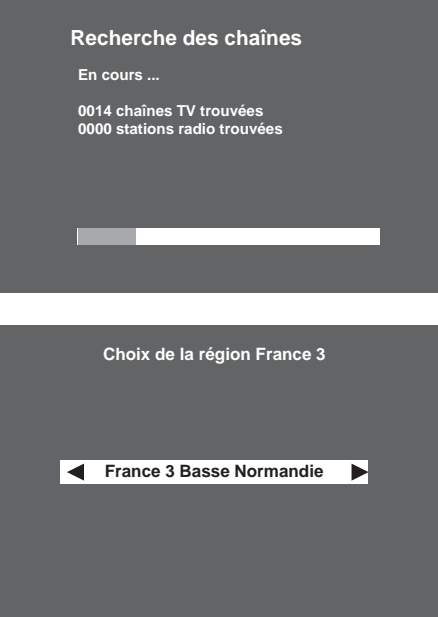

#### *6-1-3 Choix de la région France 3*

• A tout moment vous pouvez modifiez votre sélection de région si vous le désirez.

#### *6-1-4 Recherche des chaînes ASTRA*

- Votre terminal effectue une recherche des chaînes TV gratuites et des stations de radios gratuites diffusées par le satellite ASTRA.
- *Nota : En égard à la quantité de services à rechercher, cette recherche dure quelques dizaines de minutes.*

*Une autre recherche est impossible sur un autre satellite que ASTRA.*

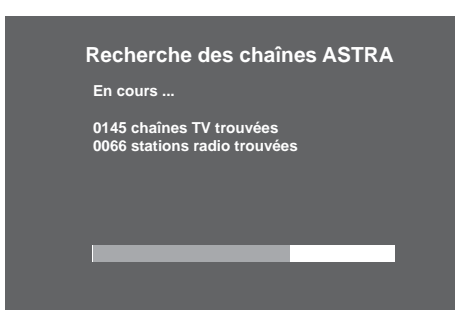

# **6.2 Réglage de l'image**

#### *6-2-1 Sorties HD*

Si vous avez relié votre terminal de réception à un écran plat compatible HD muni d'une entrée YPbPr, HDMI ou DVI, réglez l'option "Activation des sorties HD" sur "OUI".

- Choisissez la résolution souhaitée : 1080i ou 720p.
- Le format d'écran est imposé à 16/9 pour de la HD, et dans ce cas le zoom 4/3 n'est pas disponible.
- Choisissez le standard de la prise péritel AUX en PAL, SECAM ou S-VIDEO.
- Validez par OK.
- *Nota : L'image provenant de la prise péritel TV et AUX n'est pas en HD mais en mode standard (SD). Le format 16/9 de l'image HD est restitué en 4/3 avec des bandes noires.*

*Si les sorties du terminal de réception YPbPr ou HDMI sont utilisées, la prise PÉRITEL TV ne restitue que la vidéo PAL ou SECAM (RVB coupés).*

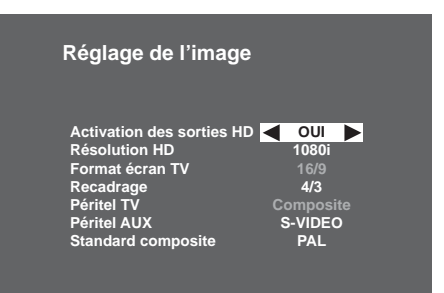

#### *6-2-2 Sorties SD*

Si votre terminal de réception n'est pas relié à un écran plat compatible HD mais à un téléviseur standard 16/9 ou 4/3, réglez l'option "Activation des sorties HD" sur "NON".

Les sorties YPbPr et HDMI de votre terminal de réception ne restituent alors aucun signal vidéo.

- Choisissez le format de votre téléviseur : 4/3 ou 16/9.
- Dans le cas d'un téléviseur 4/3, choisissez l'option "CINEMA" (l'image 16/9 s'affiche en 4/3 avec des bandes noires) ou l'option "ZOOM" (seul le centre de l'image 16/9 s'affiche pour s'adapter à l'écran 4/3).
- Choisissez le standard de la prise péritel TV : PAL, SECAM ou RVB (meilleure qualité).
- Choisissez le standard de la prise péritel AUX : PAL, S-VIDEO ou SECAM.
- Validez par OK.

## **6.3 Réglage du son**

Accédez à cet écran en appuyant sur MENU, puis sélectionnez "INSTALLATION DU TERMINAL DE RÉCEPTION" et "RÉGLAGE DU SON".

- Si vous disposez d'un équipement HOME CINÉMA, choisissez "oui " dans l'option "Son Home Cinéma".
- Ajustez éventuellement le niveau du son numérique Home cinéma par rapport au son standard d'un programme stéréo.
- Validez par OK.

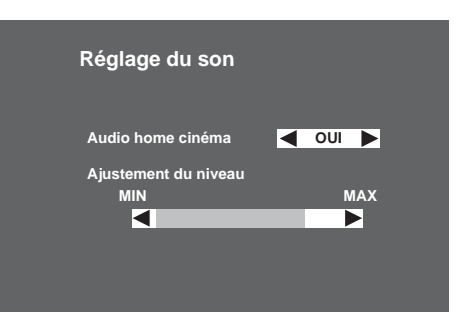

# **6.4 Retour à la configuration initiale**

Dans "INSTALLATION DU TERMINAL DE RÉCEPTION", choisissez "RETOUR CONFIGURATION INITIALE".

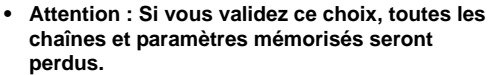

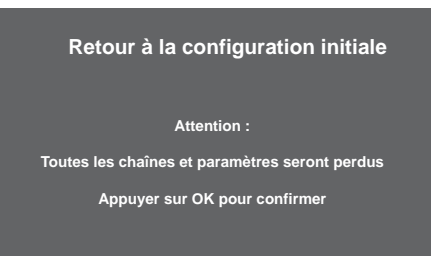

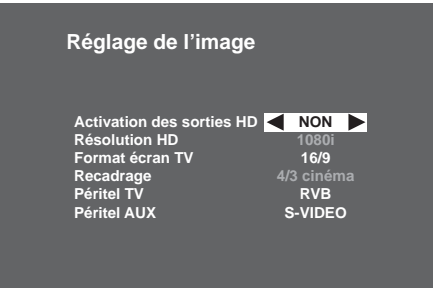

# *7. Informations techniques*

Accédez aux informations techniques en appuyant sur la touche MENU, sélectionnez l'icône avec les flèches haute et basse et validez par **OK**.

• Les informations contenues dans ce menu peuvent vous être demandées si vous contactez votre fournisseur ou un autre service (Maintenance par exemple). Ce sont des informations relatives à votre terminal de réception et au logiciel embarqué.

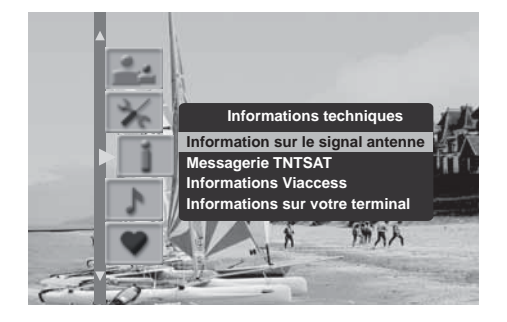

# **7.1 Information sur le Signal d'antenne**

• Dans INFORMATIONS TECHNIQUES, choisissez INFORMATIONS SUR LE SIGNAL D'ANTENNE.

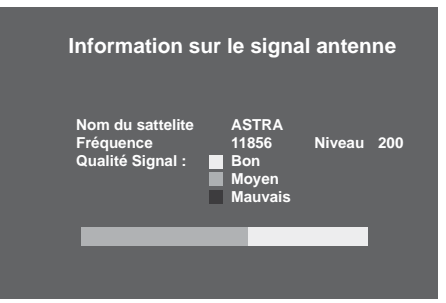

# **7.2 Messagerie TNTSAT**

• Dans INFORMATIONS TECHNIQUES, choisissez MESSAGERIE TNTSAT.

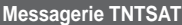

**Dernier message reçu :**

# **7.3 Informations Viaccess**

• Dans INFORMATIONS TECHNIQUES, choisissez INFORMATIONS VIACCESS.

#### **Informations Viaccess**

**Consultation des droits Consultation des achats Code carte**

# **7.4 Informations sur votre terminal de réception**

- Dans INFORMATIONS TECHNIQUES, choisissez INFORMATIONS SUR VOTRE TERMINAL DE RÉCEPTION.
- Donne des informations sur le logiciel du terminal de réception.

#### **Informations sur votre terminal**

**Nom.HW : Loader : Matériel : N° de série : Version SW : Download ID Viaccess manu ID : Viaccess model ID : UA : Valeur du CAMLock : ACS IIb version :**

# *8. Messages carte TNTSAT*

A la livraison, votre carte est activée avec des droits temporaires. Un message sera affiché sur votre écran pour annoncer que les droits sont prolongés en vous connectant sur le site internet ou en téléphonant.

Ce message est affiché chaque sortie de veille du terminal de réception durant cette période de droits temporaires et ceci juste avant la connection sur la vidéo

Après avoir noté les renseignements nécessaires, appuyez sur OK pour pouvoir regarder les programmes rapidement.

Passé ce délai, si vous n'avez pas activé vos droits, le terminal de réception restera bloqué et vous devrez impérativement activervos droits d'accès.

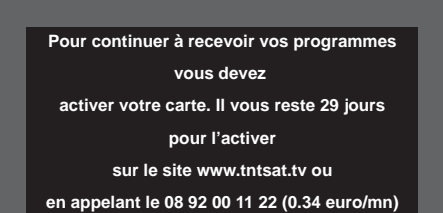

**Votre carte n'est pas activée. Vous pouvez l'activer sur le site www.tntsat.tv ou en appelant le 08 92 00 11 22 (0.34 euro/mn)**

Si votre carte est expirée, vous devez procéder à l'échange de cette carte en vous connectant sur le site ou en téléphonant.

> **Votre carte est expirée. Pour continuer à recevoir vos programmes, vous pouvez la renouveler sur le site www.tntsat.tv ou en appelant le 08 92 00 11 22 (0.34 euro/mn)**

# *9. Configuration utilisateur*

Accédez à ces menus en appuyant sur la touche MENU, sélectionnez l'icône **avec les flèches haute et** basse et validez par **OK**.

# **9.1 Choix des langues menu, audio et sous-titres**

- Dans le menu CONFIGURATION UTILISATEUR, choisissez CONFIGURATION DES LANGUES.
- Dans le menu CONFIGURATION DES LANGUES vous pouvez : -·sélectionner la langue désirée pour les menus, -·sélectionner la langue audio (langue préférée et secondaire)

-·sélectionner la langue des sous-titres (langue préférée et secondaire).

# **Configuration des langues**

Langues des menus **Français Audio préférée Français Audio secondaire Français Sous-titres préférés Aucun Sous-titres secondaires Aucun**

## **9.2 Préférences utilisateur**

- **Durée d'affichage bandeau** : Il est possible de régler la durée d'affichage du bandeau de zapping à votre convenance entre 1 et 5 secondes.
- **Durée affichage volume** : Il est possible de régler la durée d'affichage du témoin volume à votre convenance entre 1 et 5 secondes.
- *Nota : choisir 0 seconde pour ne pas afficher ni le bandeau de zapping ni le témoin de réglage du volume.*

# **Préférences utilisateur** Durée affichage bandeau < 3s **Durée affichage volume 3 s**

# **9.3 Options de verrouillage parental**

Dans le menu CONFIGURATION UTILISATEUR, choisissez VERROUILLAGE PARENTAL.

- **Verrouillage des chaînes** : permet de verrouiller des chaînes. Vous serez invité à entrer votre code d'accès chaque fois que vous voulez regarder une chaîne verrouillée. Choisissez OUI pour activer cette configuration et sélectionnez le programme dans l'écran Chaîne à verrouiller.
- **Chaînes à verrouiller** : Affiche la liste des programmes à verrouiller. Sélectionnez les chaînes désirées et appuyez sur **OK** pour les verrouiller ou les déverrouiller. Vous serez invité à entrer votre code d'accès chaque fois que vous voudrez regarder une chaîne verrouillée.
- **Verrouillage programmes** : verrouille les programmes déconseillés aux moins de 10, 12, 16 ou 18 ans. Sélectionner alors l'âge souhaité.
- **Verrouillage général** : verrouille complètement l'accès au terminal de réception par un code. Si vous choisissez OUI, vous serez invité à entrer votre code parent chaque fois que vous allumerez votre terminal de réception.

# **9.4 Changement de code PARENT**

Dans le menu CONFIGURATION UTILISATEUR, choisissez CHANGEMENT DE CODE PARENT. Ce code est utilisé et demandé pour verrouiller l'installation, le terminal de réception, des chaînes, des programmes

# **Verrouillage parental** Verrouillage général<br>Verrouillage des chaînes **Non**<br>Chaînes à verrouiller **Verrouillage des programmes déconseillés au moins de 18 ans**

#### **Changement de code parent**

**Création de mon code parent Création de mon code parent**<br>Confirmation de mon code parent

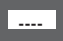

# *10. Installation des listes de chaînes favorites*

Accédez à ces menus en appuyant sur la touche MENU, sélectionnez l'icône **avec les fleches haute et** basse et validez par **OK**.

Dans LISTES DES CHAINES FAVORITES sélectionnez la liste que vous désirez créer (de B à H) et confirmez par OK.

Dans l'écran suivant LISTE FAVORITE B, sélectionnez le type de liste que vous désirez créer (TV ou Radio) et confirmez par OK.

Enfin dans le dernier écran toutes les chaînes trouvées durant l'installation se trouvent sur la liste de droite.

Construisez à votre convenance votre liste à l'aide des touches de couleur de la télécommande :

- Rouge : effacer
- Vert : insérer
- Jaune : mémoriser
- Bleu : ajouter

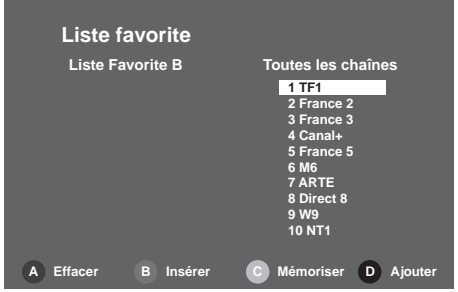

# *11. Utilisation courante du terminal de réception*

# **11.1 Sélectionner une chaîne de la TNT**

#### *Avec les touches P+ et P- , ou les touches 0-9*

• Appuyez sur la touche P+ ou P- pour changer de chaîne ou entrez son numéro sur les touches du pavé numérique de la télécommande pour accéder directement à la chaîne désirée. Il est possible de revenir à la chaîne vue précédemment en appuyant sur la touche "retour".

#### *Depuis la liste des chaînes*

- Vous avez accès à tout moment à la liste des chaînes en appuyant sur la touche OK (Exit pour quitter sans action).
- Sélectionnez la chaîne recherchée avec les flèches haute et basse. Appuyez sur OK pour valider.

#### *Bandeau d'information des chaînes*

- Chaque fois que vous sélectionnez une nouvelle chaîne, un bandeau d'information s'affiche à l'écran. Il est possible de régler la durée du bandeau dans les Préférences utilisateur.
	- A : numéro et nom de chaîne
	- B : nom du programme
	- C : liste favorite courante
	- D : nombre de sous-titres
	- $-$  F : nombre de voies audio
	- F : programme en audio AC3
	- G : heure de début du programme
	- H : temps écoulé depuis le début du programme
	- I: heure de fin du programme
	- J: heure courante

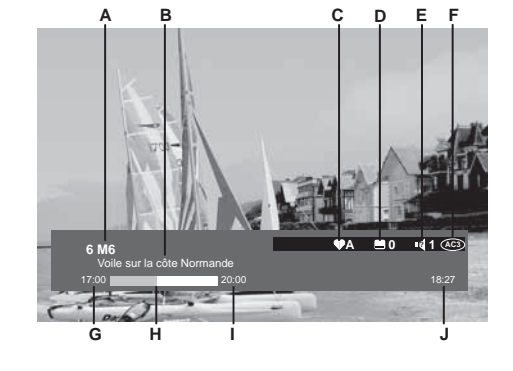

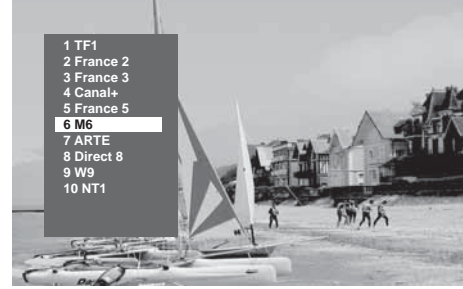

# **11.2 Informations détaillées sur les programmes**

- Si vous désirez obtenir plus d'informations sur le programme en cours et le suivant, appuyez sur la touche " i " de votre télécommande.
- Appuyez sur " > " pour voir les informations sur le programme suivant.
- Appuyez de nouveau sur " i " ou sur " X "pour supprimer le bandeau d'informations.

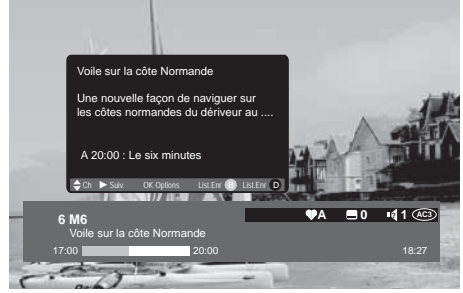

# **11.3 Changer de liste favorite**

Appuyez sur " i "pour afficher l'écran. Appuyez sur la touche bleue pour faire défiler les listes à condition qu'elles aient été au préalable créées (voir "Installation des listes de chaînes favorites", page 19).

## **11.4 Choix temporaires des langues audio et des sous-titres**

### *Par le bandeau d'information étendu*

• Appuyez sur " i " pour afficher le bandeau d'information étendu. Appuyez sur "OK" pour afficher le bandeau AUDIO et SOUS-TITRE. Utilisez les touches < ou > pour sélectionner les langues audio et les sous-titres.

#### *Choisir la langue des sous-titres depuis la télécommande*

- Appuyez sur la touche pour accéder directement à la sélection des sous-titres.
- Choisissez la langue dans la liste Sous-titres proposée. Toute modification est immédiatement prise en compte.

# **11.5 Télétexte**

Si ce service est fourni par votre opérateur, appuyez sur la touche  $\equiv$  de votre télécommande pour accéder au mode Télétexte. Pour accéder aux pages Télétexte, servez-vous des touches numériques ou appuyez sur les touches P+ et P-.

# **11.6 Commutation TV/AUX (en mode non HD uniquement)**

Appuyez sur la touche  $\left(\begin{matrix} -1\\ +1 \end{matrix}\right)$  de votre télécommande pour forcer la commutation des signaux sur la sortie Péritel TV.

Cette fonction n'est possible que si les équipements sont reliés entre eux par une prise Péritel.

- Premier appui, c'est l'entrée Péritel AUX qui est sélectionnée.
- Second appui, le téléviseur est sélectionné.
- Troisième appui, retour au mode standard.

## **11.7 Guide électronique des programmes**

L'image en haut à gauche de l'écran correspond à la chaîne en cours de visualisation. Pour passer à une autre chaîne, appuyez sur " OK " quand la chaîne est en surbrillance.

Le guide électronique des programmes propose des informations sur les programmes de toutes les chaînes. Ce service dépend des informations diffusées par les opérateurs.

Appuyez sur la touche " guide " pour accéder au guide électronique des programmes.

- Utilisez les touches " haut " ou " bas " pour choisir les chaînes (ou bien entrez le numéro des chaînes à l'aide des touches numériques de la télécommande).
- Pressez la touche " > " pour accéder à l'écran programme et utilisez les touches " haut " et " bas pour vous déplacer dans la page si cette dernière affiche les programmes sur une journée.
- Pressez la touche P+ ou P- pour choisir un autre jour si les programmes sont diffusés sur plusieurs jours (le curseur jaune devant être dans la liste des programmes).

## **11.8 Choisir une station de Radio**

Si ce service est fourni par votre opérateur :

- Appuyez sur la touche  $\binom{n}{k}$  pour passer en mode RADIO.
- Appuyez sur la touche  $(\times)$  pour revenir en mode TV.

## **11.9 Ajuster le volume**

**Volume** : le volume se règle avec les touches V+ et V-.

**Mode muet** : le son se coupe si vous appuyez sur la touche  $\mathbb{C}(\mathbb{R})$ . Le son revient si vous appuyez à nouveau sur cette même touche.

Le réglage du volume n'est effectif que sur les sorties PERITEL TV et HiFi. Le niveau est fixe sur les sorties PERITEL AUX, Audio numérique.

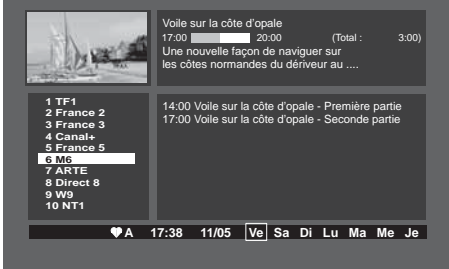

# **11.10 Choisir le format de l'image en mode HD**

Pour une utilisation sur un téléviseur HD par les sorties HDMI ou YPbPr de votre terminal de réception, ce dernier est muni de la fonction FORMAT dont est dépourvu votre téléviseur pour ses entrées HDMI et YPbPr.

Appuyez successivement sur la touche HD de votre télécommande pour ajuster le format.

- 4/3 permet de restituer sans déformation une image 4/3 diffusée en HD.
- Zoom 14/9 permet d'afficher au mieux une image 4/3 ou une image de type téléfilm.
- Zoom 16/9 permet d'afficher une image de type cinéma sans bande noire.
- Plein écran permet d'afficher l'image en l'étirant avec une déformation proportionnelle.

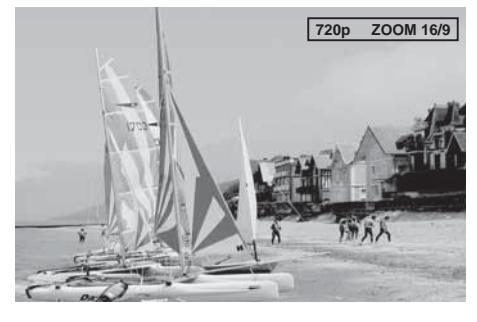

*Nota : pour information, la résolution affichée (720p, 1080i) est celle choisie au paragraphe Réglage de l'image, page 12.*

# *12. Mise à jour logicielle*

Afin de vous offrir des performances optimales, après la première mise en service, votre terminal peut vous proposer de télécharger depuis le satellite ASTRA 19°2 une nouvelle version de logiciel afin d'améliorer les performances de votre terminal.

Nous vous recommandons d'accepter ce téléchargement en validant par **OK** l'option suivante.

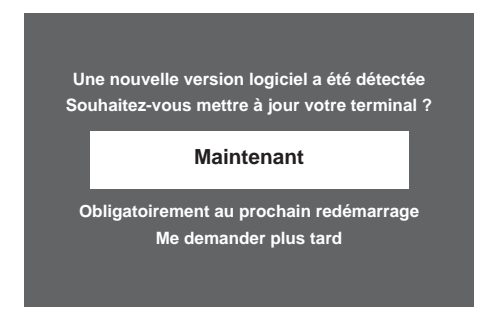

Votre terminal de réception devient indisponible pendant quelques minutes. Au cours de cette période, l'écran du téléviseur reste noir et les différentes phrases de chargement défilent sur l'afficheur de la face avant du terminal " 1- xx" " 2- xx" " 3- xx" " 4- xx" indiquant que la mise à jour est en cours.

En cas de problème pendant la mise à jour, le terminal de réception s'arrête et affiche un message d'erreur sur l'afficheur de la face avant. Appuyez sur n'importe quelle touche de la télécommande pour abandonner la mise à jour et retrouver l'usage normal du terminal de réception.

#### **Liste des messages d'erreur possibles lors de la mise à jour du logiciel.**

Er00 : le logiciel installé dans le terminal de réception est identique au logiciel téléchargé. La mise à jour du terminal de réception n'est pas nécessaire. Sélectionnez l'option QUITTER dans l'écran de mise à jour.

Er02, ER05, Er10, Er11 : la qualité du signal ne permet pas le téléchargement correct du logiciel. Vérifiez le niveau et la qualité du signal en vous aidant des écrans de diagnostic. Si le signal est correct, retentez une mise à jour. En cas de nouvel échec différez la mise à jour en choisissant l'option QUITTER dans l'écran de mise à jour.

Nota : l'écran de mise à jour apparaît lorsque le terminal de réception quitte le mode veille. Afin de tirer profit de cette fonction importante, nous vous recommandons de mettre le terminal en veille lorsque vous ne l'utilisez pas.

# *13. Caractéristiques Techniques*

#### **TUNER SATELLITE** Fréquences de réception : bande KU de 10.7 GHz à 12.75 GHz Fréquences d'entrée : 950 MHz à 2150 MHz Sensibilité du tuner: -65 dBm à -25 dBm Impédance d'entrée : 75 Ohm **ALIMENTATION LNB** Courant de sortie max : 350 mA Tension commande polarité verticale : 12.5V à 14V continue Tension commande polarité horizontale : 17V à 19V continue Signal 22 kHz : 0.65V **DÉMODULATEUR DVB-S** Constellation : QPSK Débit symbole d'entrée : 10-30 MSps **DÉMODULATEUR DVB-S2** Constellation : QPSK ou 8PSK Débit symbole d'entrée : 10-30 MSps **terminal de réception MPEG** MPEG2 MPEG-2 MP@HL à 50Hz Débit max d'entrée : 15 Mbit/s MPEG-4 PART 10/H.264 MPEG-4 AVC HP@L4 (HD) à 50Hz Débit (max) : 20 Mbit/s pour HP@L4 MPEG-4 AVC HP@L3 (SD) Débit (max) : 10 Mbit/s pour HP@L3 **terminal de réception AUDIO**  MPFG-1/MPFG2 Layer I MPEG-1/MPEG2 Layer II (Musicam) Taux d'échantillonnage: 32, 44.1 ou 48 kHz DOLBY AC3 loop through **RÉSOLUTION / FORMAT** HD Résolution :1280x720 @ 50Hz progressif, (720p) ou 1920x1080 @ 50Hz entrelacé (1080i) Format de l'image 16/9 Mise à l'echelle: original HD ou converti SD SD Résolution 720x576 entrelacé Format de l'image : 4:3 et 16:9 Conversion : Pan and Scan, Letterbox Mise à l'échelle : SD vers HD **ENTRÉE / SORTIE SD** PÉRITEL TV Sortie RVB, Secam, Pal, Audio D/G PÉRITEL AUX Secam, Pal, S-vidéo, entrée RVB, Audio D/G **SORTIE HD** YPhPr HDMI **SORTIES AUDIO** Sortie audio analogique mono stéréo dans le cas du MPEG1 layer II, Sortie audio numérique PCM deux canaux dans le cas du MPEG1 layer II, flux de données d'origine dans le cas du AC3 **FACE AVANT** Afficheur ambre à 4 chiffres Voyant : 1 LED bicolore Récepteur infrarouge : 38 KHz 3 touches Lecteur de carte a puce **FACE ARRIÈRE** 2 x IEC169-24 femelle (entrée et sortie SAT) 2 x péritel (TV, AUX) 1 x HDMI 3 x RCA (YPbPr) 2 x RCA (Stéréo D/G) 1 x RCA (S/PDIF)

**ALIMENTATION ÉLECTRIQUE**

Secteur 220-240 V ~50 Hz Consommation typique : 35 W Consommation en veille : 7 W

# *14. Garantie*

#### **AVERTISSEMENT**

#### **Afin de faire exercer la garantie, vous devez contacter votre vendeur spécialisé ou la Hotline Sagem Communications au numéro 08 92 23 04 251 Une preuve d'achat vous sera demandée.**

En cas de dysfonctionnement, le distributeur ou la hotline Sagem Communications vous conseillera sur la procédure à suivre.

La procédure à suivre est la suivante :

- 1 Le matériel neuf est garanti (pièces et main d'oeuvre<sup>2</sup>) par Sagem Communications, dans les conditions et selon les modalités ci-après, contre tous les défauts de fabrication pendant une durée de 12 mois à compter de la date d'achat du matériel, la preuve d'achat faisant foi (pour les accessoires neufs (cordons, télécommande, carte TNTSAT, etc..) 3 mois à compter de la date d'achat). Nous vous recommandons donc de garder très précieusement votre facture d'achat ou ticket de caisse comme preuve de date d'achat.
- 2 Les matériels ayant fait l'objet d'une réparation pendant la période de garantie visée ci-dessus sont garantis (pièces et main d'oeuvre2) par Sagem Communications jusqu'à la dernière de ces deux dates : expiration de la durée de garantie visée ci-dessus ou trois (3) mois à compter de l'intervention Sagem Communications. Cette garantie s'applique pour autant que le matériel ait été utilisé dans des conditions normales et conformément à sa destination.
- 3 Pendant cette période de garantie de 12 mois, le Terminal de réception défectueux sera réparé gratuitement. Le client devra néanmoins retourner, à ses frais (transport + assurance), le matériel défectueux dans un emballage adéquat avec l'ensemble des accessoires d'origine (les matériels endommagés durant le transport ne sont pas pris en charge au titre de la garantie) à l'un de nos Centres de Réparation Agréés dont l'adresse vous sera communiquée en appelant notre Centre d'appels au 08 92 23 04 251. Au titre de cette garantie, votre matériel sera réparé ou échangé (au seul choix de Sagem Communications) et renvoyé à votre adresse en France, gratuitement. Aucun matériel de prêt ne sera fourni pendant le délai de réparation.
- 4 Avant d'expédier votre matériel au Centre de Réparation Agréé, n'oubliez pas de :
	- joindre au matériel toutes vos coordonnées (nom, adresse, et numéro de téléphone),
	- vous assurer que tous les accessoires sont inclus avec le matériel, si possible dans l'emballage d'origine,
	- joindre également une copie de la preuve d'achat de votre matériel ou de la carte de garantie dûment datée et complétée, lors de l'achat, par votre vendeur.

Le matériel bénéficie, en tout état de cause, de la garantie légale contre les conséquences des défauts ou vices cachés conformément aux articles 1641 et suivants du Code Civil. Les droits légaux dont bénéficient les consommateurs au titre de dispositions légales impératives restent en vigueur et ne sont en aucun cas affectés par la présente garantie.

1 0,34 €/min, tarif en vigueur au 27/06/2005

<sup>2</sup> hors cas d'exclusions de garantie mentionnés plus loin dans ce document.

Sont exclus de la garantie :

1 Les pannes ou les dysfonctionnements dus :

- au non respect des consignes d'installation et d'utilisation, ou
- à une cause extérieure au matériel (choc, foudre, incendie, vandalisme, malveillance, dégâts des eaux de toute nature, contacts avec des liquides divers ou tout agent nuisible, tension électrique non appropriée...), ou
- à des modifications du matériel effectuées sans accord écrit de Sagem Communications, ou
- à des défauts d'entretien courant, tel que décrit dans la documentation remise avec le matériel, de surveillance ou de soins, ou
- aux mauvaises conditions de stockage, ou d'environnement du matériel (notamment celles liées aux conditions de température et d'hydrométrie, effets de variations de tensions électriques, parasites provenant du réseau électrique ou de la terre), ou encore
- à une réparation, une intervention (ouvertures ou tentatives d'ouverture du matériel) ou un entretien effectué par des personnes non agréées par Sagem Communications.
- 2 Les détériorations consécutives à une insuffisance d'emballage et /ou à un mauvais conditionnement du matériel ré-expédié au Centre de Réparation Agréé.
- 3 L'usure normale du matériel ainsi que l'usure des accessoires.
- 4 La fourniture de nouvelles versions logicielles.
- 5 Les travaux d'exploitation courante : livraison, mise en place ou échanges d'accessoires....
- 6 Les interventions sur un matériel ou des logiciels modifiés ou ajoutés sans l'accord de Sagem Communications.
- 7 Les dérangements consécutifs à l'utilisation de produits ou accessoires non compatibles avec le matériel.
- 8 Les matériels retournés au Centre de Réparation Agréé sans l'accord préalable du Centre d'Appels. Dans les cas d'exclusion de garantie ci-dessus ainsi qu'à l'expiration de la période de garantie de 12 mois (3 mois pour les accessoires), les frais de réparation et de port (aller et retour) du matériel feront l'objet d'un devis établi par Sagem Communications et devront être réglés avant tout retour de matériel au Centre de Réparation Agréé.

#### ATTENTION :

- 1 Les pièces défectueuses échangées deviendront la propriété de Sagem Communications.
- 2 Sous réserve des dispositions légales impératives, Sagem Communications n'assume aucune garantie,explicite ou implicite, autre que celle expressément prévue ci-dessus. Notamment, Sagem Communications ne prend aucun engagement et ne consent aucune garantie sur la qualité ou la performance du matériel pour quelque usage particulier que ce soit. La responsabilité de Sagem Communications, qu'elle qu'en soit la cause, est limitée au prix payé par le Client pour le matériel. En aucun cas, Sagem Communications ne répondra des dommages moraux et/ou immatériels et/ou indirects (en ce compris notamment perte de commandes, perte de bénéfices, perte de données, manque à gagner, atteinte à l'image, interruption de service ou tout autre préjudice financier ou commercial, au titre ou non de la garantie).

Les dispositions ci-dessus sont applicables uniquement en France. Dans le cas où l'une de ces dispositions serait, en tout ou partie, contraire à une règle impérative de droit dont pourraient bénéficier les consommateurs au titre de la législation française, cette disposition ne leur serait pas applicable, toutes les autres dispositions restant valables par ailleurs.

Manuel d'utilisation Informations sujettes à modification sans préavis

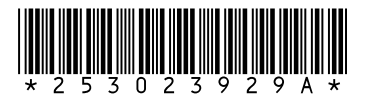

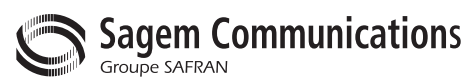

Société anonyme au capital de 167 038 185 € - 440 294 510 RCS PARIS Le Ponant de Paris - 27, rue Leblanc - 75015 PARIS - FRANCE www.sagem.com